請到 Autodesk 教育社群網站[\(http://students.autodesk.com/\)](http://students.autodesk.com/), 透過 Google

#### 搜尋亦可,但記得選**英文版網站**! **選取"Free Software"**

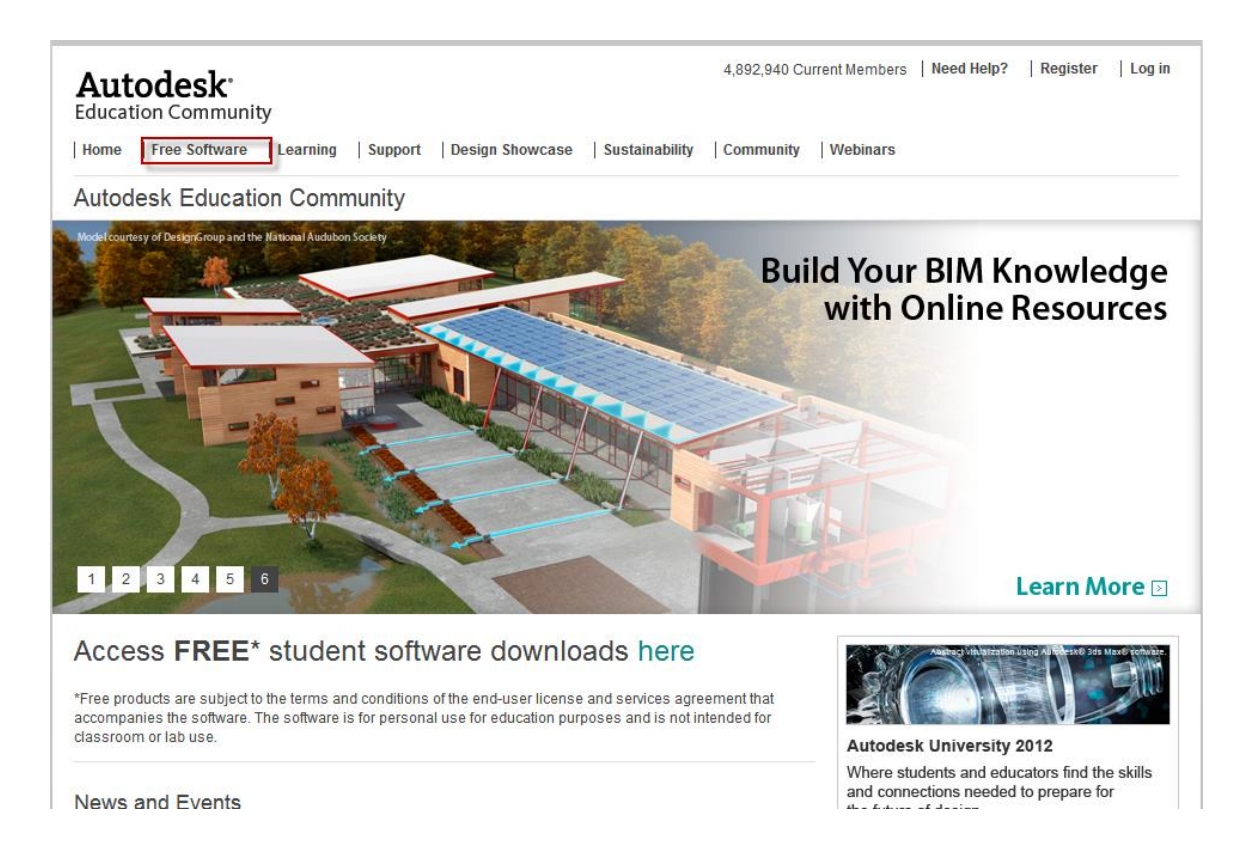

#### 找到**"Autodesk Revit"**,然後點選 **"Download Now!"**

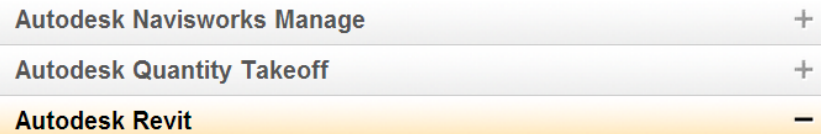

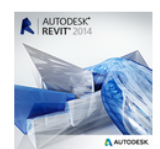

#### **Autodesk Revit**

Autodesk® Revit® software is specifically built for Building Information Modeling (BIM), empowering design and construction professionals to bring ideas from concept to construction with a coordinated and consistent model-based approach.

Please Note: Autodesk® Revit® 2014 now includes the functionality of all the Revit disciplines (Architecture, MEP, and Structure) in one unified interface.

#### Download Revit 2014 Extensions (login required)

Free for Students: Create photorealistic images and panoramas using Autodesk® 360 Rendering. Learn more.

**System Requirements** 

**View Designs Created with** this software

**Download Now!** 

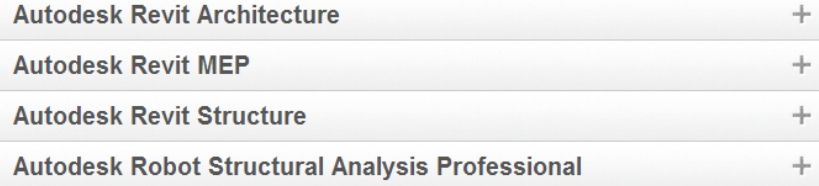

此時會要求輸入 Autodesk 帳號及密碼,若沒有 Autodesk 的帳號請點選"是否

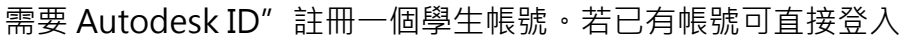

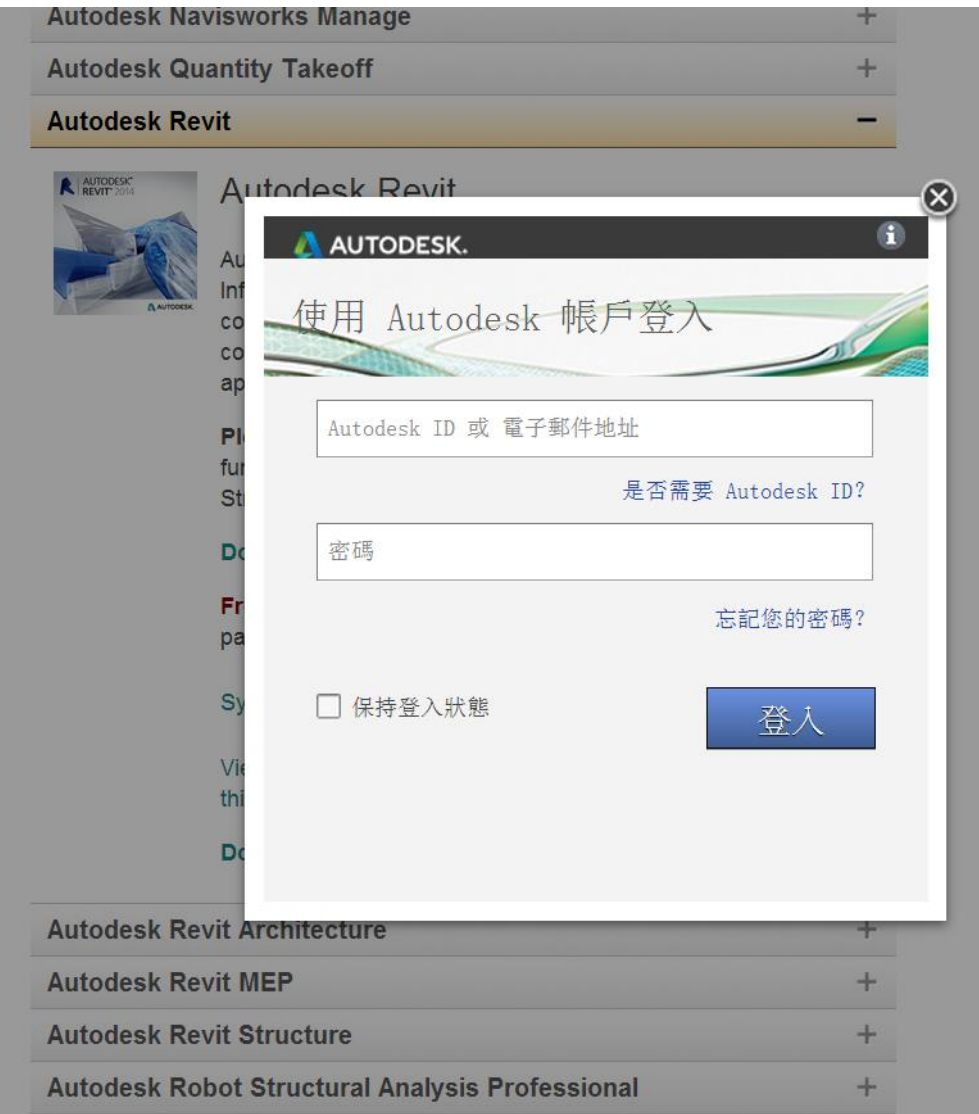

重新找到**"Autodesk Revit"**,並選取**版本**、**語言**及**作業系統**

為配合本次課程,請選擇 2013 版本,語言不拘。

中文版的好處是每個字你都看得懂,但是有時候跟英文原意會有落差。

原則上,對英文不排斥又想對 BIM 格物致知的人,建議可使用英文版。

**但是本次課程教學的教學影片會用中文版,請自己評估 : )**

#### **Autodesk Revit**

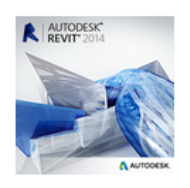

**Autodesk Revit** 

Autodesk® Revit® software is specifically built for Building Information Modeling (BIM), empowering design and construction professionals to bring ideas from concept to construction with a coordinated and consistent model-based approach.

**Please Note:** Autodesk® Revit® 2014 now includes the functionality of all the Revit disciplines (Architecture, MEP, and Structure) in one unified interface.

#### Download Revit 2014 Extensions (login required)

Free for Students: Create photorealistic images and panoramas using Autodesk® 360 Rendering. Learn more.

**System Requirements** 

View the people from your school using this software

**View Designs Created with** this software

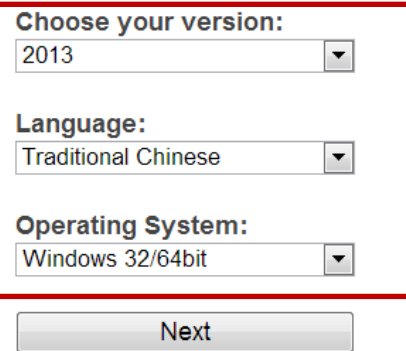

接著,系統會給你一組序號,包含 Serial Number 及 Product Key,然後選

擇" Browser Download"開始下載,檔案有大 5.61GB 非常大,若是家裡網路 不快的話,建議睡覺前開始下載,隔天起床就好了 XD

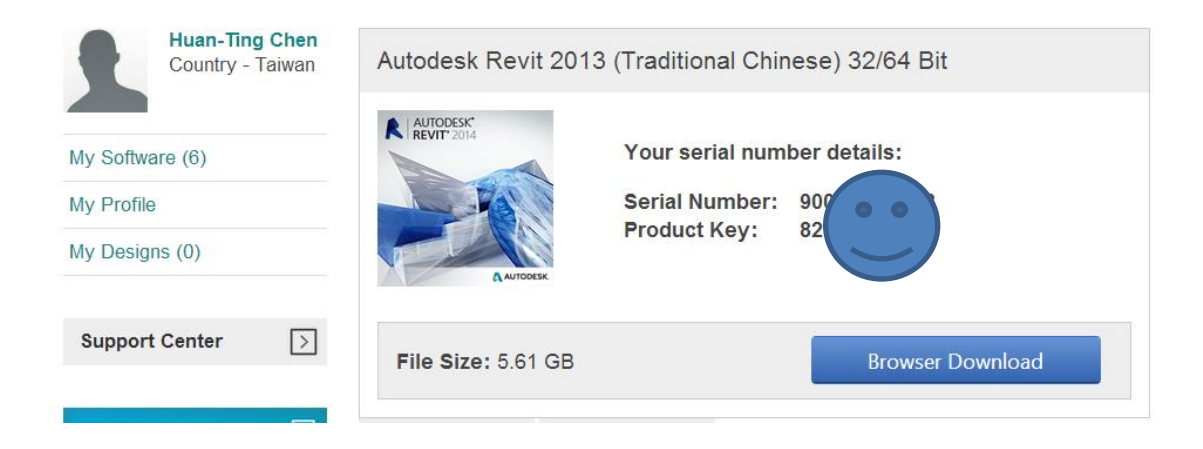

下載好了,就可以開始安裝,點選剛剛下載好的檔案,應該會需要解壓縮,找到 一個**" Setup.exe"**執行它。此截圖為英文版本的畫面,中文版的操作畫面類似,

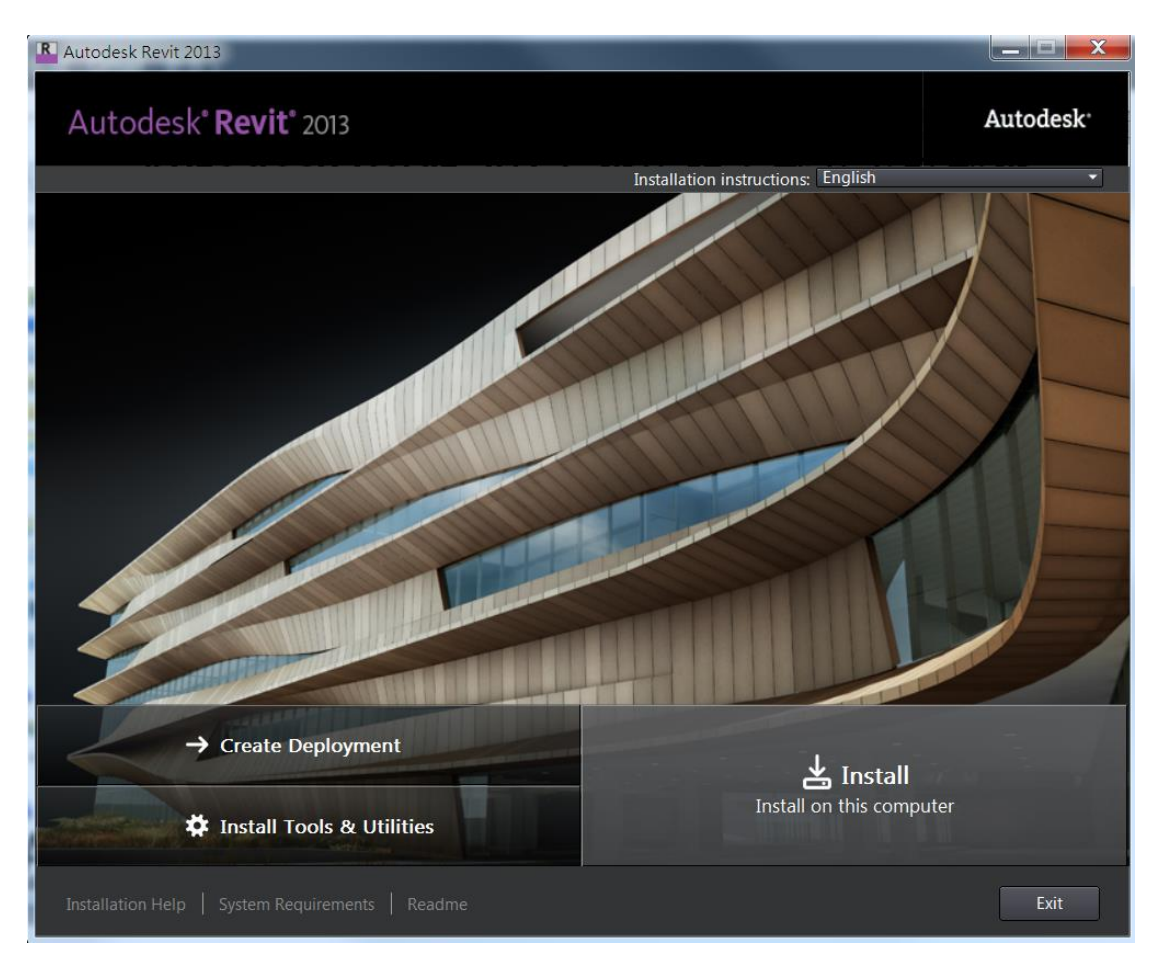

就選**"Install"**開始安裝吧!

如果你時間很多,可以把授權與服務合約看完 XD,既然不同意就不能安裝,所

以你也只能選**"I Accept"**,然後選**"Next"**下一步。

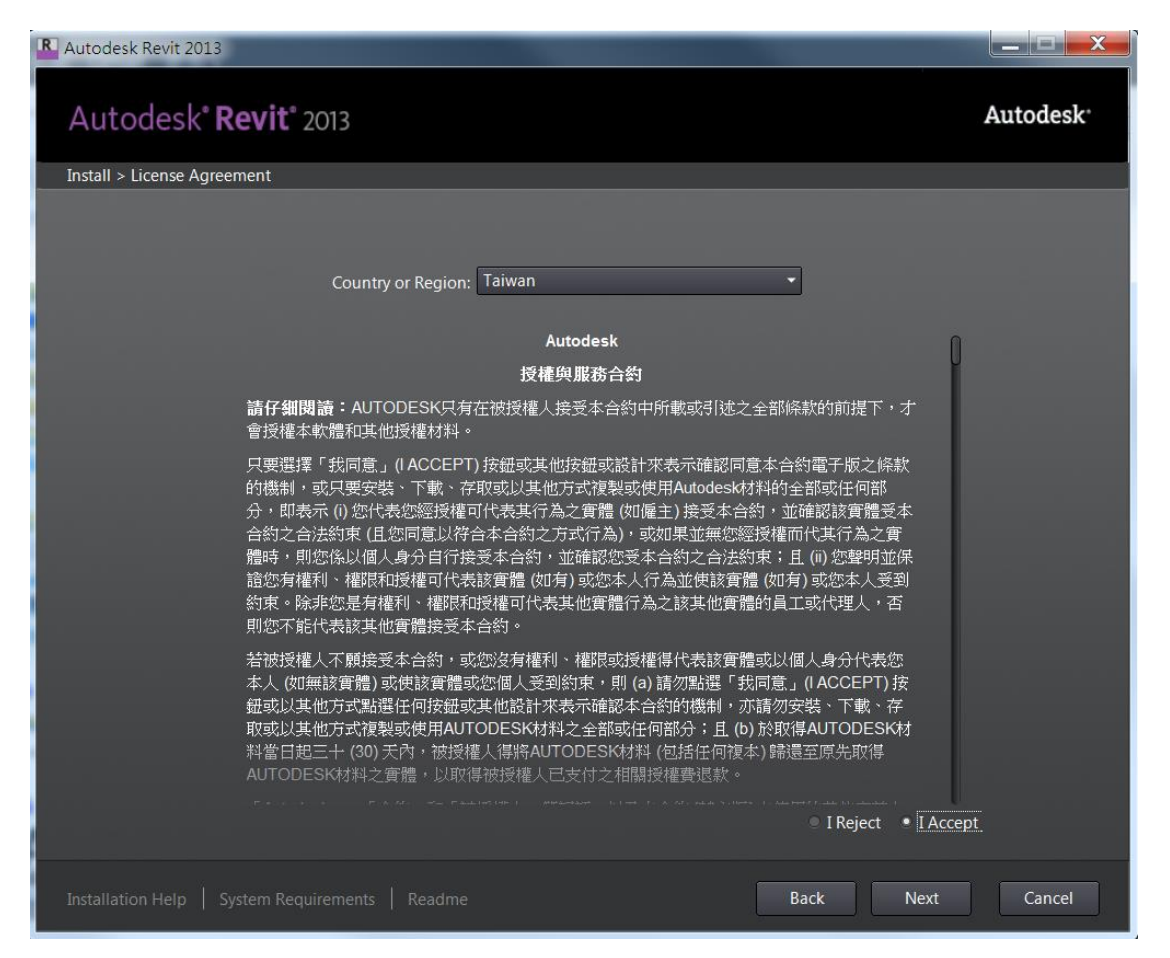

選**單機版(Stand-Alone)**,並且輸入剛剛取得的 **Serial Number** 及 **Product Key**

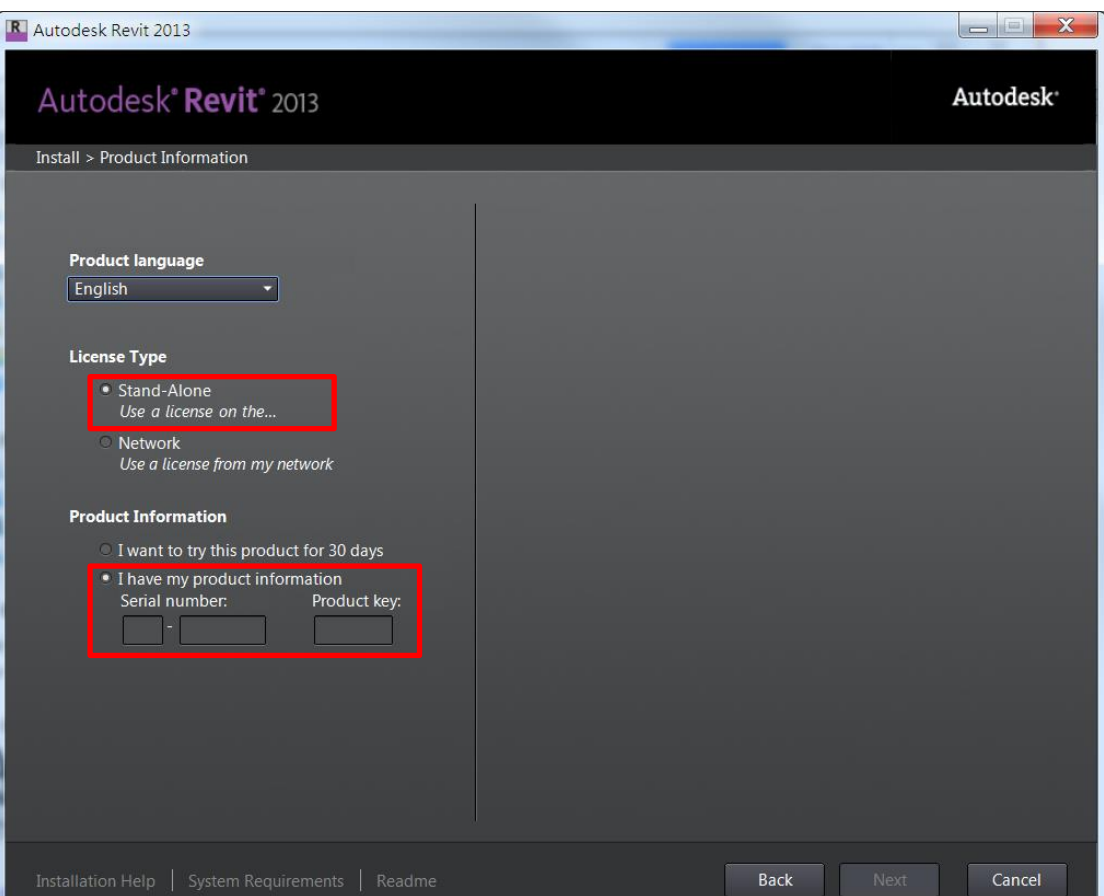

ш

#### **然後選下一步"Next"**

基本上,三個都勾選即可,**然後將小三角形點開進行細部設定!!!**

(我為了示範,所以解除安裝 Revit,有重新安裝一次,另外兩個我並沒有解除安

裝,所以顯示已安裝)

R Autodesk Revit 2013 Autodesk<sup>®</sup> Revit<sup>®</sup> 2013 Autodesk<sup>-</sup> Install > Configure Installation ■ Autodesk® Revit® 2013 THE R Suilding Information Modeling (BIM) tools for architectural design, MEP engineering, and structural engineering. **INSTALLED** Autodesk® Design Review 2013 Collaborate digitally on 2D and 3D designs, without the original design creation software **Shared Components INSTALLED** Autodesk Material Library 2013 - Medium Image Librar Larger images are available in the Autodesk Materials Library that allow you<br>to create high-quality, large renderings and close-ups. Installation... C:\Program Files\Autodesk\ Browse... Disk space: 31.5 GB required / 504 GB available Back Install Cancel

細部設定有很多選項,可以往下拉,請照著我的設定來勾選,尤其是有用**紅色框**

**起來的部分**,請特別注意。

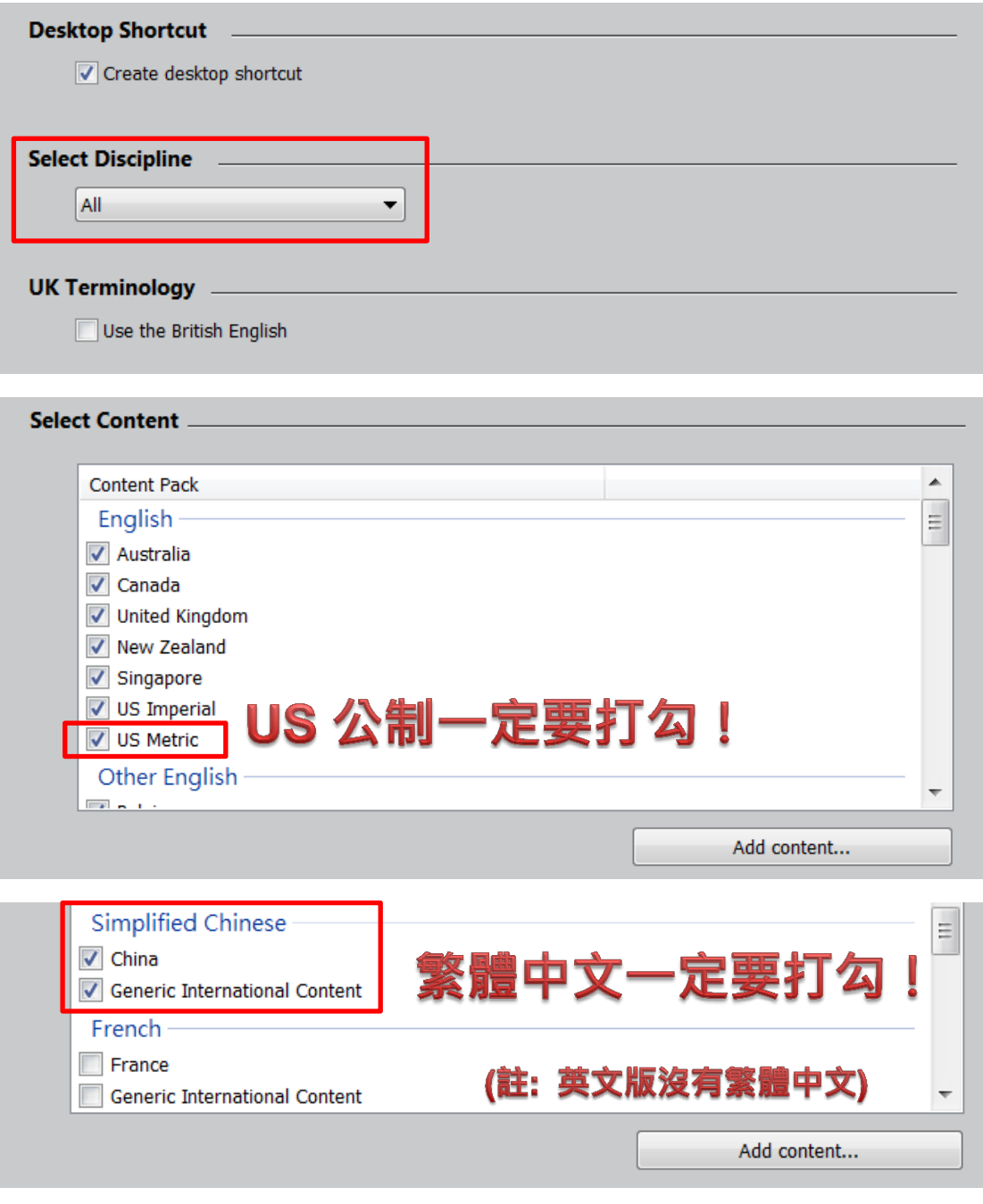

(接下頁)

#### (接上頁)

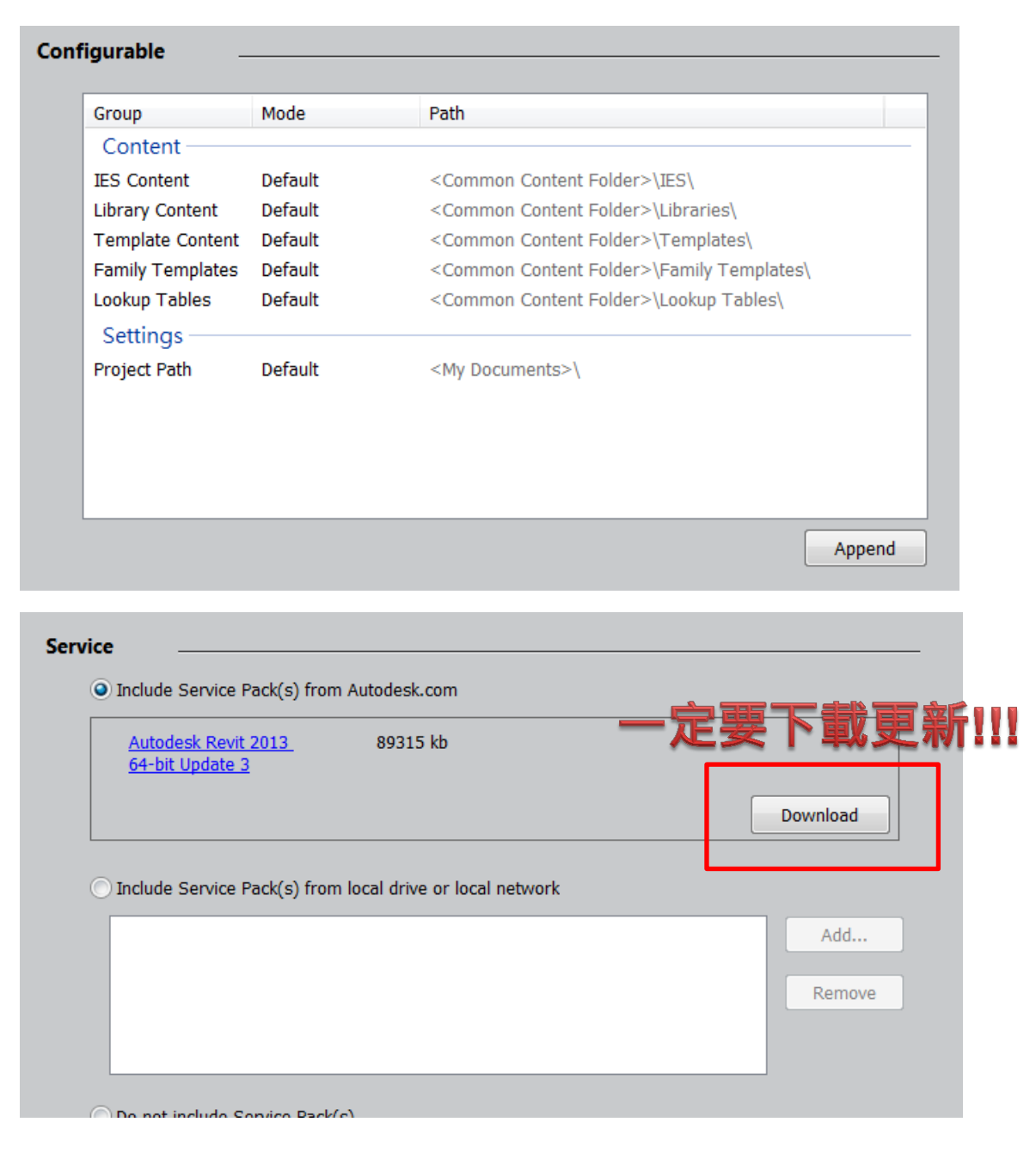

細部設定完,請確認更新檔以下載完成,如下圖。

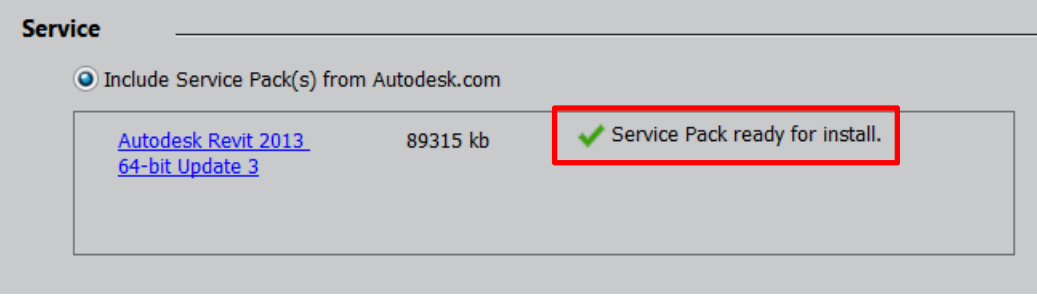

請點選上一步所提到的小三角形,然後點選**"Next"**下一步,就真的要開始裝

了喔~

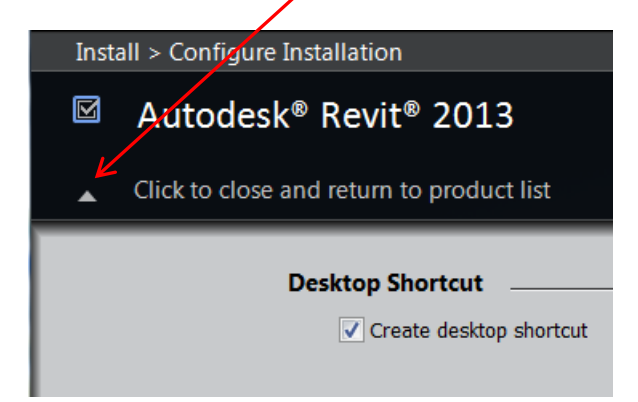

如果你平常沒有存好心、做好事、說好話,就會跳出一個錯誤訊息,代表剛剛那

個更新檔下載失敗,請全部關掉,重新從 **Step 6** 再來一遍。

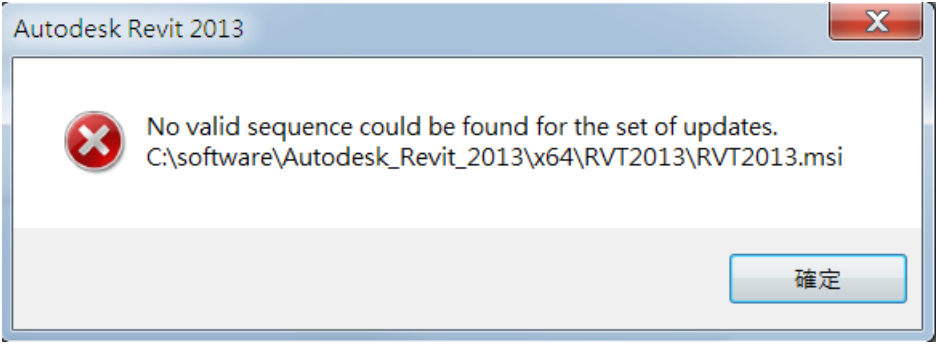

開始安裝後,你可以去泡杯咖啡,然後打開 YouTube,輸入這個網址

[\(http://www.youtube.com/watch?v=smaCyk6HIuA\)](http://www.youtube.com/watch?v=smaCyk6HIuA),就是此刻心情的最佳寫照

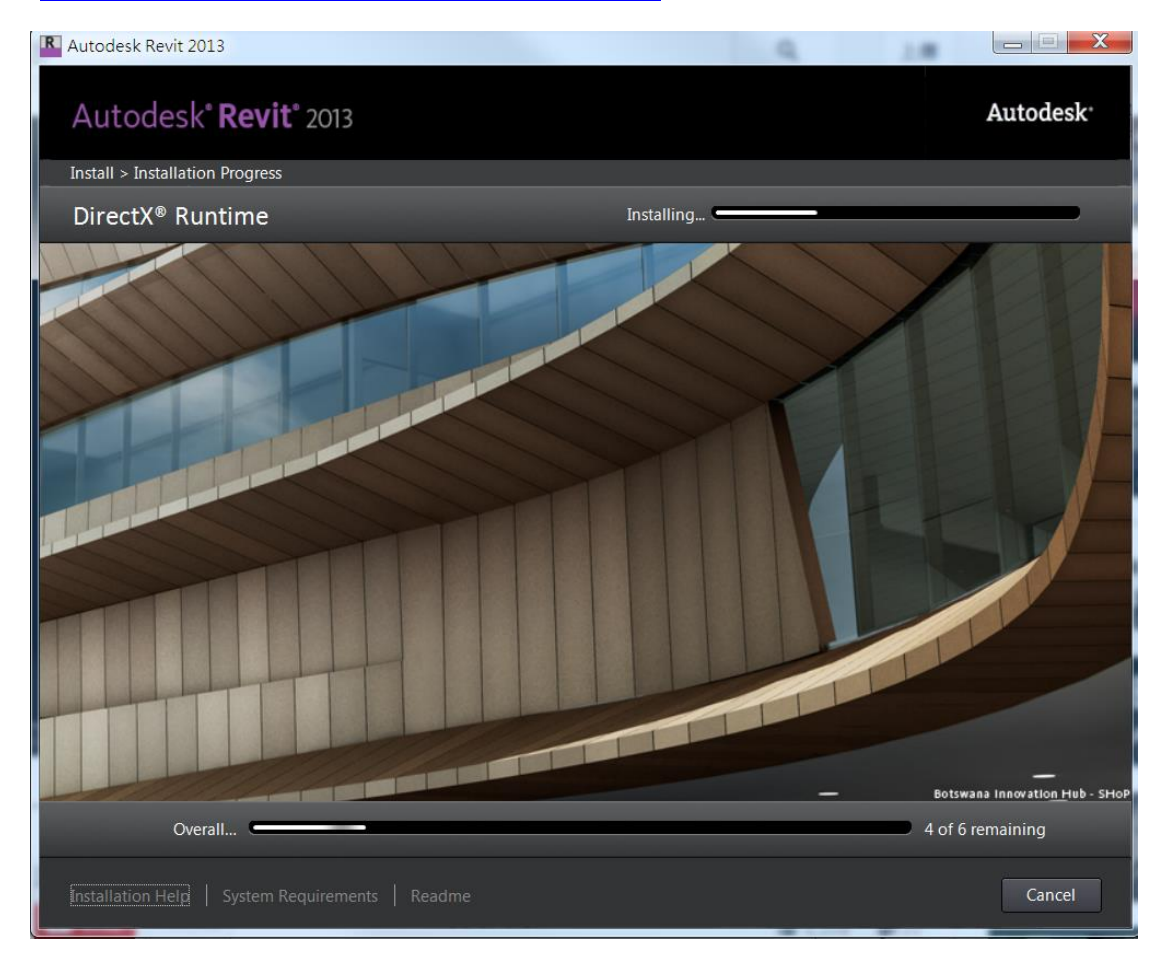

費盡千辛萬苦,經過漫長的等待(證據如下頁),當你看到這個畫面的時候,表示

已經安裝成功

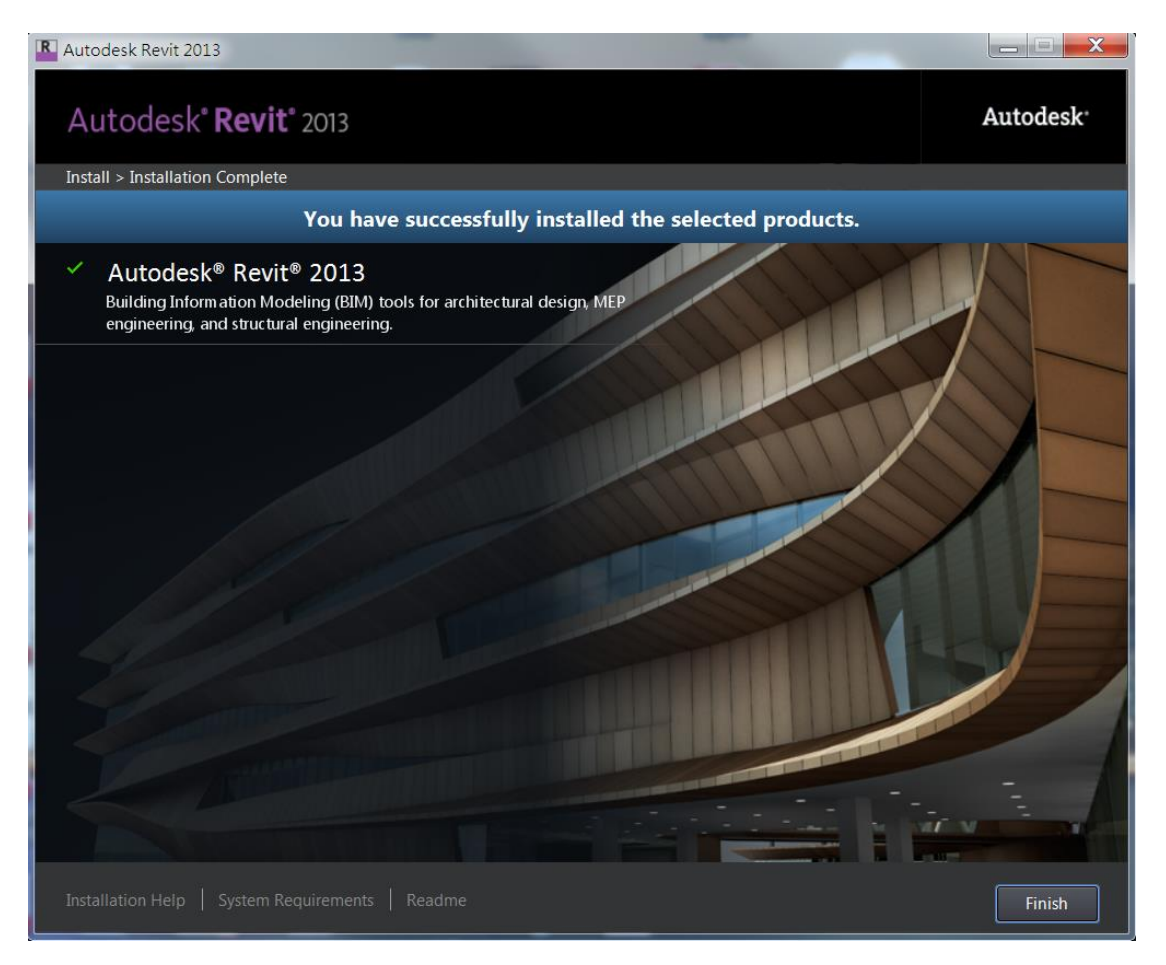

# **後記**

移除 Revit 的時間約 1 小時

安裝 Revit 的時間約 2 小時 15 分,證據如下 QQ

P.S. 我電腦 CPU 是 i7 3610QM, 8G RAM, 獨顯 NVIDIA GeForce GT 650M

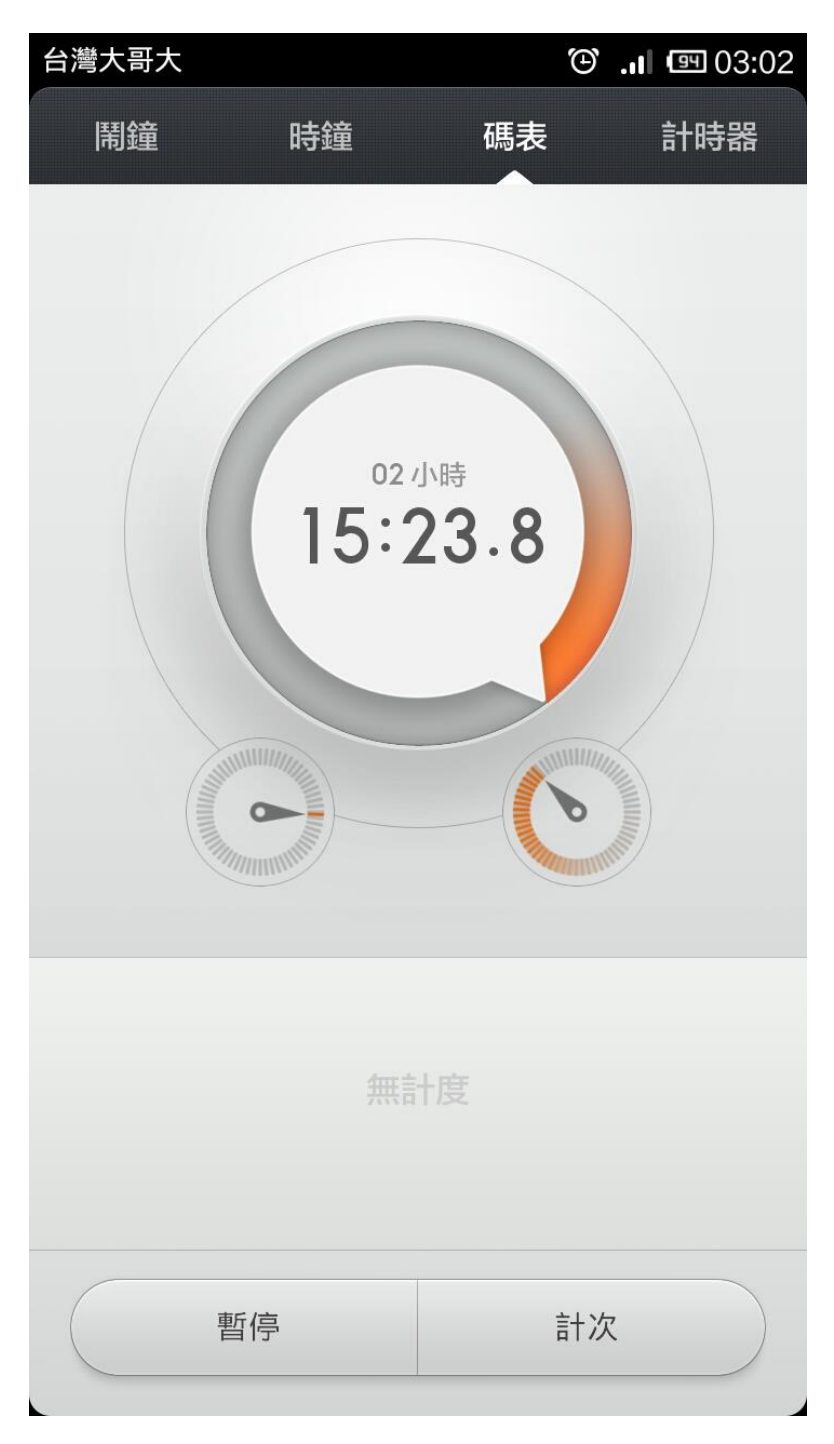